## 教 材 教 具 交 流 会

誰にでもすぐできるパワーポイントを使った「フラッシュカード」

北広島市立双葉小学校 田中 福田 五十嵐

以前、旧若葉小学校にいた先生が2年生の九九の暗唱検定のときに使っていたもので す。タイムを自由に設定できるので、習熟の程度や難易度に応じて、簡単に変更するこ とができます。

四則計算のフラッシュカードのみならず、「漢字の読み」や「ローマ字」「公式の確認」 等、様々な応用が可能です。

是非、それぞれの先生がそれぞれのお立場や実態に応じて、活用してみて下さい。

## 作成の仕方等(パワーポイント2010です)

- 1. スライドに必要な数式などを打ち込みます。
- 2.画面切り換えから、好きな切り換え方法を選択します。

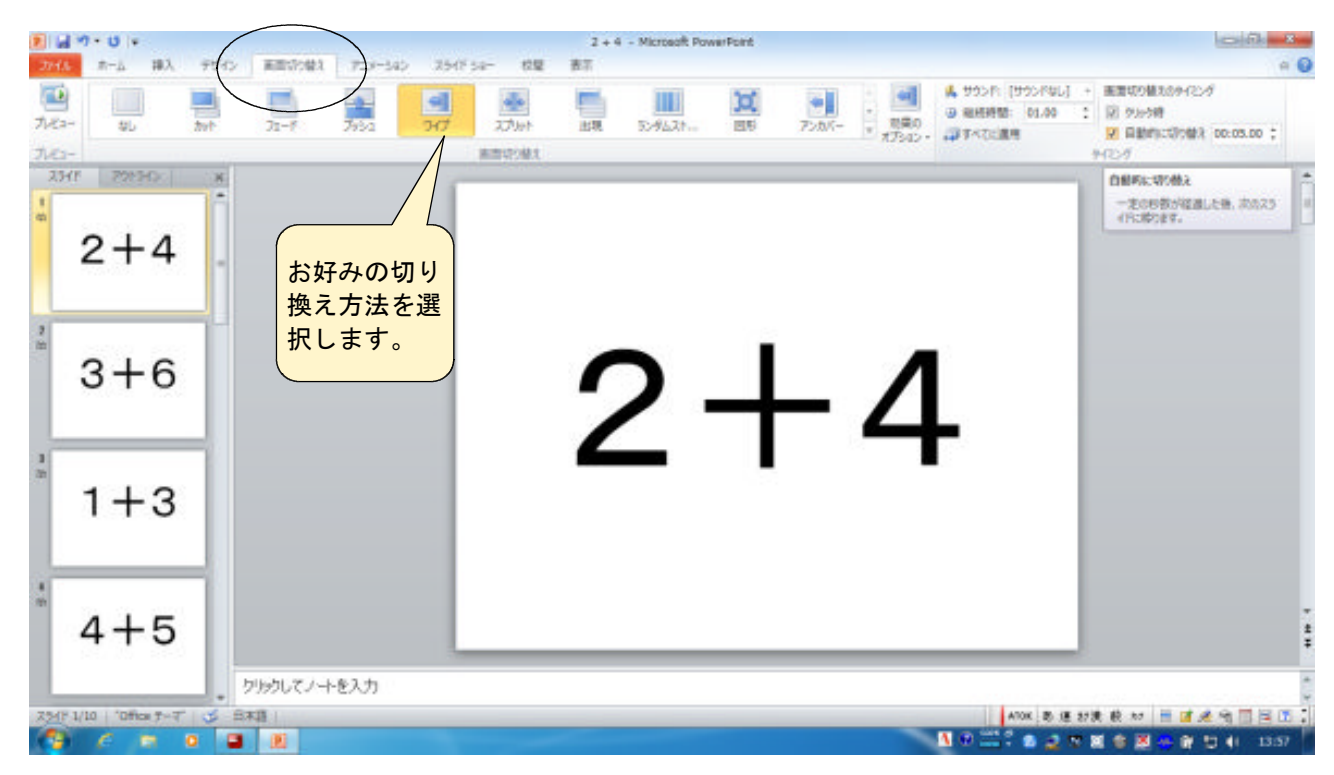

3.全部のスライドにアニメーションを埋め込んだら、「画面切り換えのタイミング」 の欄の「自動的に切り換え」にチェックを入れ、指定した秒数を入れる。

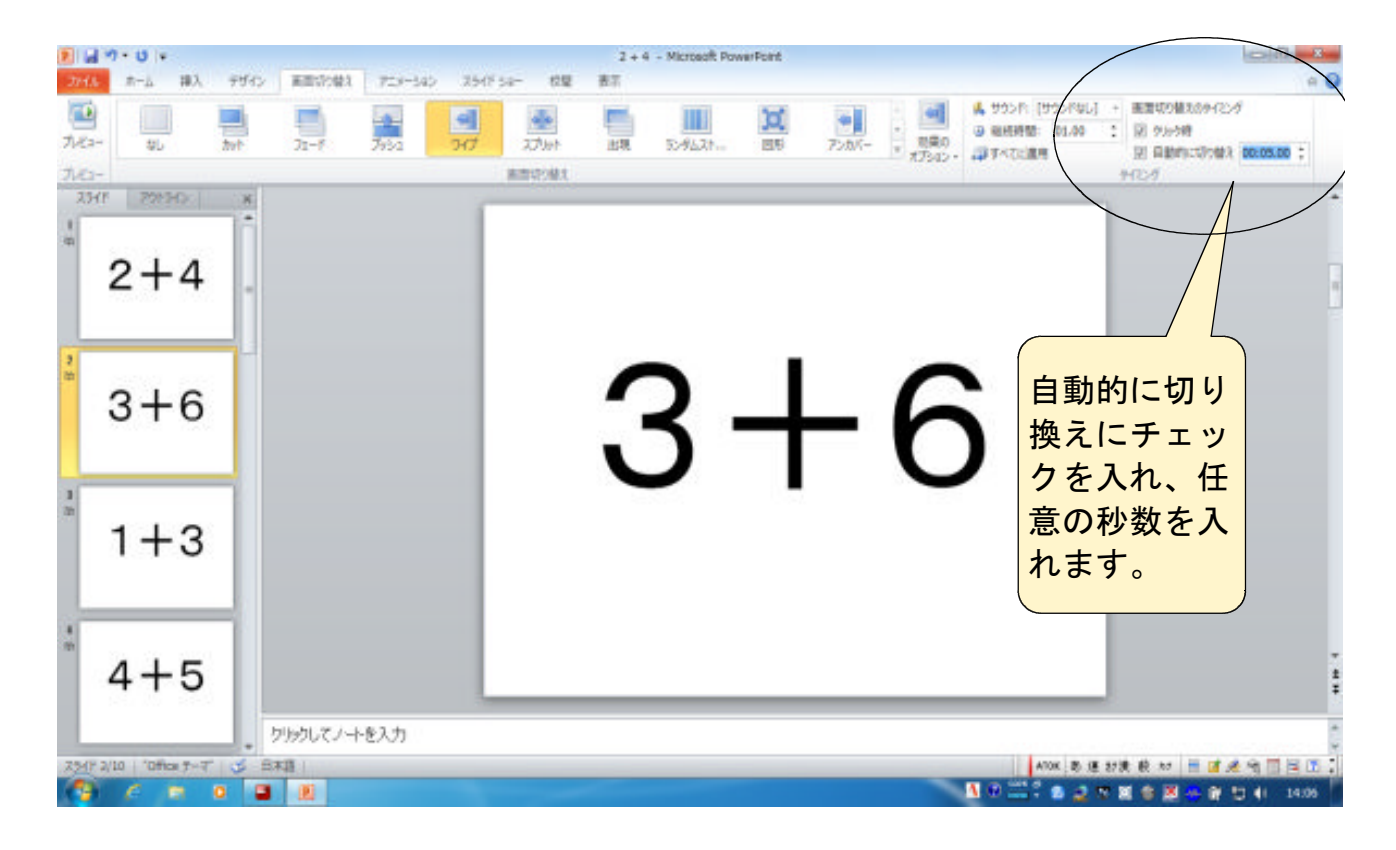

## 4.これで、完成です。

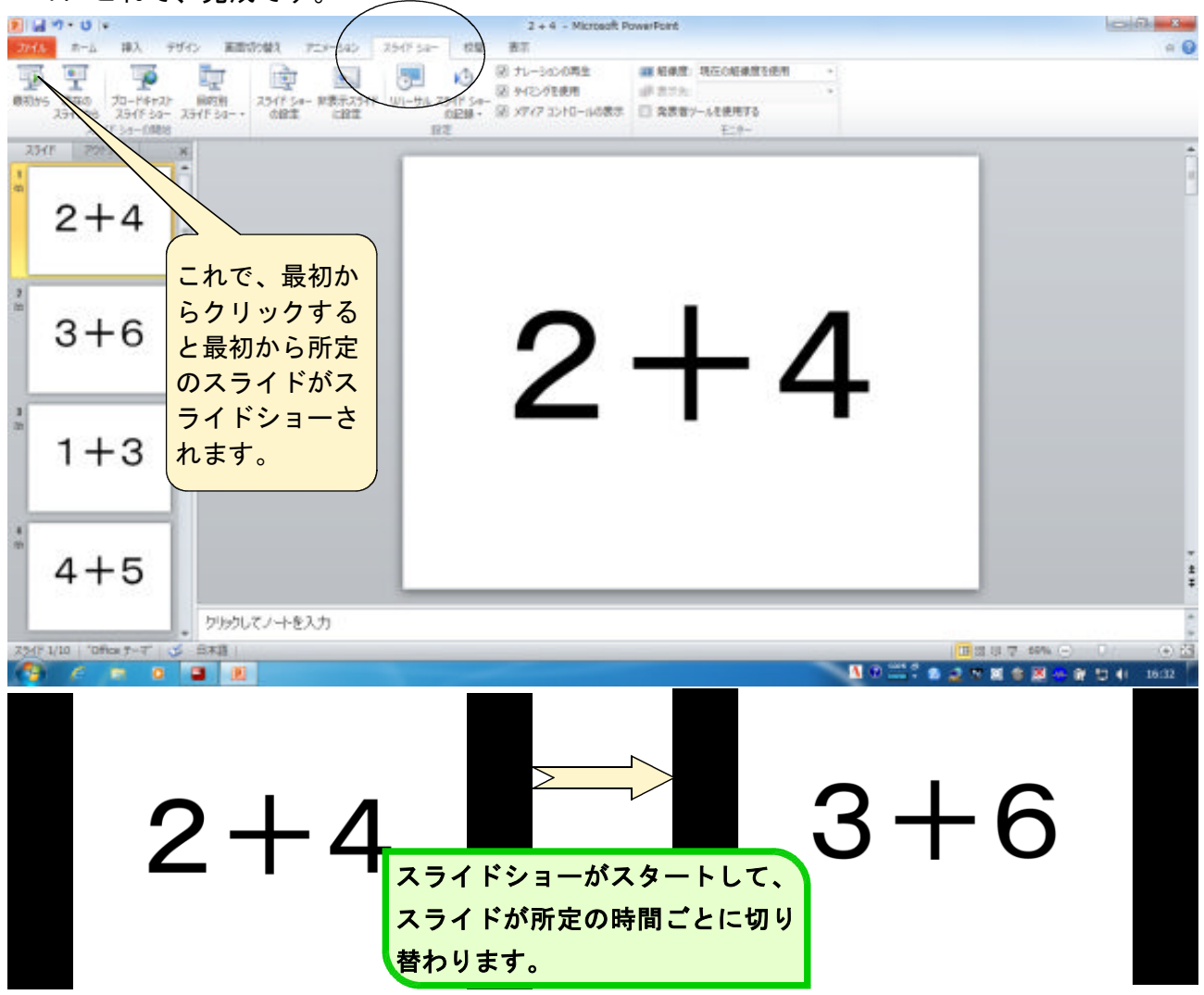